## **Creating Custom Fields - Global, all user groups**

⋒ **Archives**

You are using phpFox version earlier than 4.6.0? Please refer instruction for this article [here.](https://docs.phpfox.com/display/AD/Creating+Custom+Fields+-+Global%2C+all+user+groups)

This tutorial will show you how to make custom fields for all user groups for your website. This assumes you are already logged in as the Admin user and are [logged into the AdminCP.](https://docs.phpfox.com/display/FOX4MAN/How+to+Log+in+to+the+AdminCP)

Go to Members and Click Custom Fields and Click Create A Custom Field

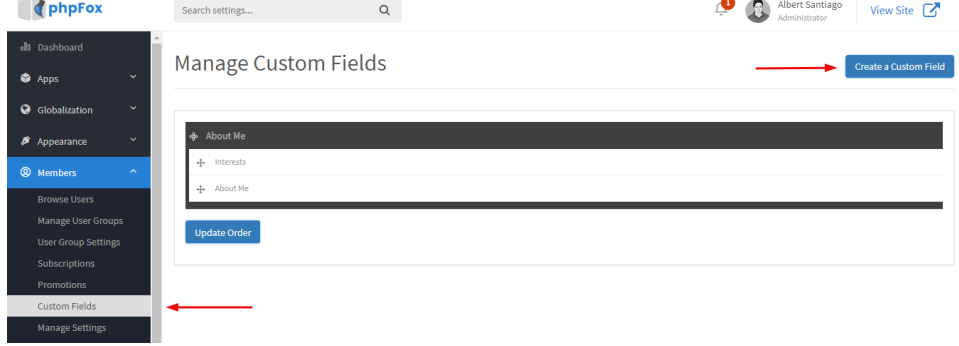

- Fill in the form and don't select a user group as this custom field we are making is a global one that all user groups will see and fill in (other than banned users)
	- 1. Group: The default Group is About Me. This is where the custom fields are grouped together. You can create Groups as well.
	- 2. Required: Do you want users to be required to fill in this field when they edit their profiles?
	- 3. Include on Registration: This will show the custom field on the registration. If you also chose Yes to #2, then the new user will have to fill this in during registration.
	- 4. Include on Search User
	- 5. Don't select anything for this.
	- 6. Location: Choose Main or Basic. You might want to experiment before deciding which one to choose to see which you like best.
	- 7. Type: Choose from Large Text Area, Small Text Area, Selection, Multiple Selection, Radio or Checkbox. Experiment to see how these work for what you want to do.
	- 8. Name: This is what the user will see so be sure to put a good name on it. You'll want to fill in any other languages you have too.
	- 9. Add: This adds the custom field to your site.

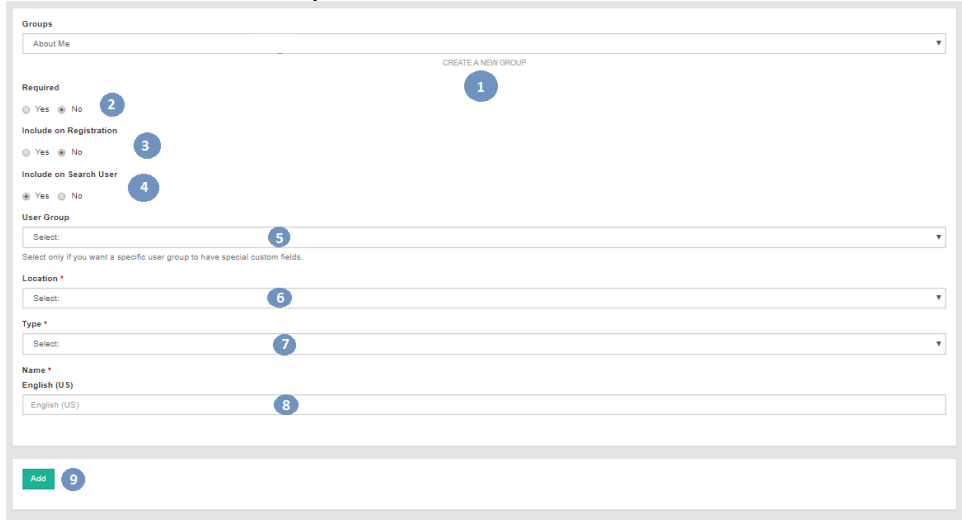

## Creating Global Custom Groups

- Click Custom Fields
- Click Create A Custom Field
- Click Create a new Group

## Add a new custom field

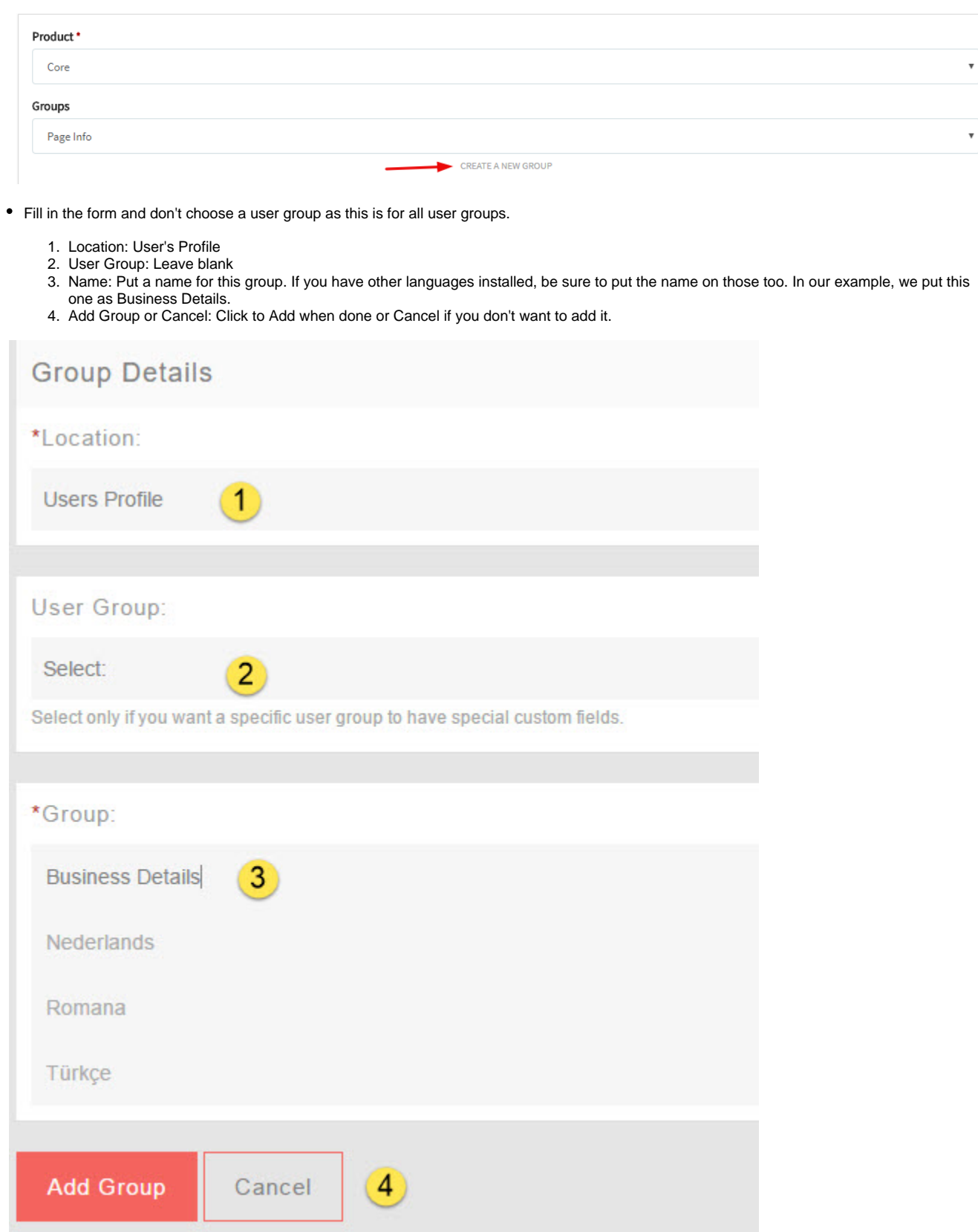

## **Tip**

You must put the English title or name for this Group or custom field, or it will cause issues on your site as the master language is used in the code. A blank value for the English phrase will result in a blank value for the Group.